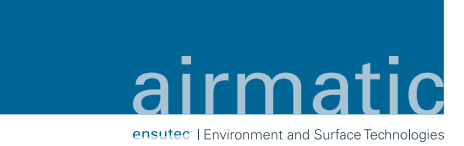

## **AUGMENTED REALITY - Der Umwelt zuliebe**

**Unsere airmatic-Technologie für Ihren Betrieb**

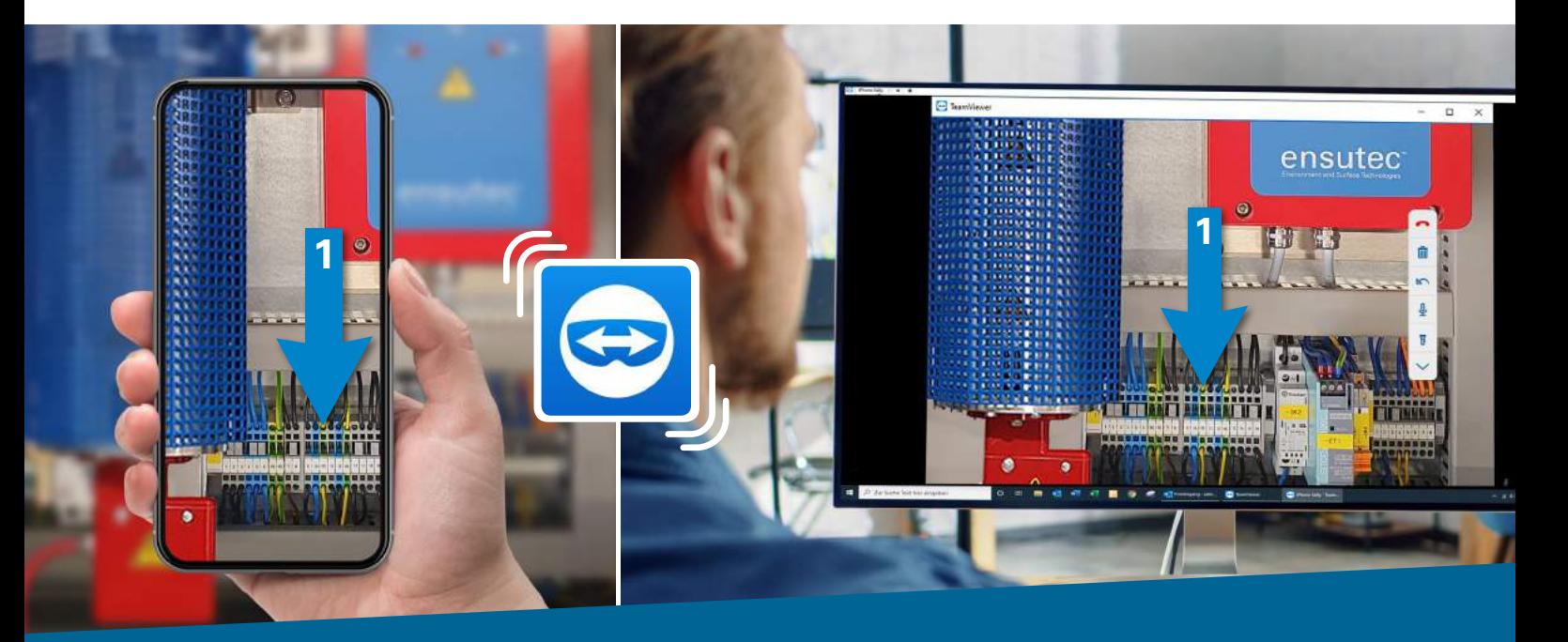

Das hierfür benötigte Know-how muss nicht direkt am Standort vorgehalten werden, sondern lässt sich flexibel aus der Ferne einsetzen.

Mithilfe des "TeamViewer Pilot" können wir uns auf Ihr Mobilgerät zuschalten. Das Programm verbindet den Techniker direkt mit einem Support-Experten – per Smartphone oder Tablet. Der Experte kann den Techniker live vor Ort durch einfaches Zeichnen von Arbeitsschritten oder Platzieren von visuellen Anweisungen unterstüt-

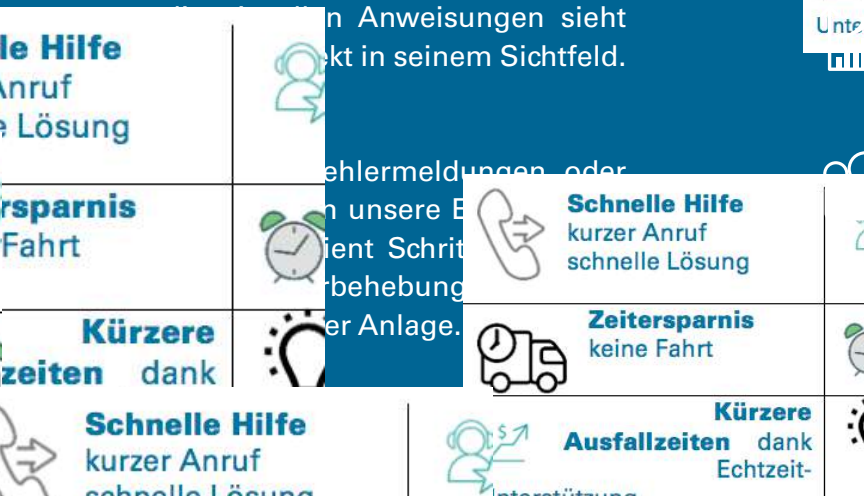

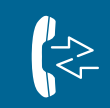

Schnelle Hilfe kurzer Anruf, schnelle Lösung

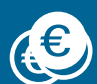

Kosten senken Servicetechniker, Fahrtkosten, Reisekosten

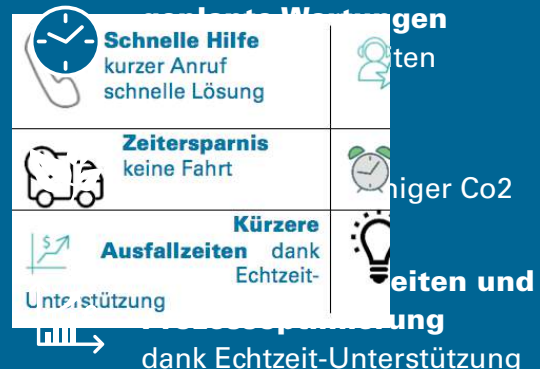

Dokumentation Videoaufzeichnung und Markierungen

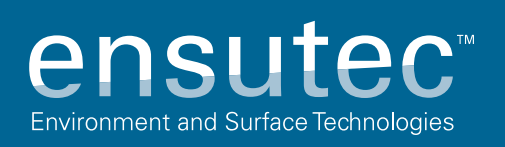

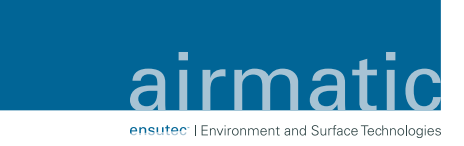

## **Wie funktioniert es? – ganz einfach!**

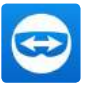

"Team Viewer Pilot" im App-Store downloaden

Klicken Sie auf "ID teilen".

Wählen Sie eine Möglichkeit aus, um die ID zu versenden oder rufen Sie uns an und geben die ID-Nr. telefonisch durch.

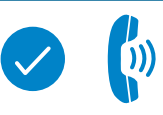

☆│

1603731932

Sobald Ihr Supporter auf den Button Verbinden klickt erhalten Sie einen eingehenden Anruf. Klicken Sie auf "annehmen".

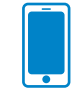

Das Kamerabild Ihres Mobilgeräts wird in Echtzeit an Ihren Supportpartner vor einem PC übertragen.

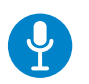

Beide Verbindungspartner können miteinander sprechen.

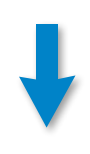

Durch Tippen auf das Display des Mobilgerätes bzw. einen Linksklick mit der Maus, können beide Verbindungspartner 3D-Pfeile an realen Objekten anbringen. Unterschiedliche Farben der Pfeile kennzeichnen den Initiator des Pfeils. Zudem können Sie durch Zeichnen auf das Display wichtige Details hervorheben.

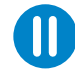

Halten Sie die Videoübertragung an um ein klares Standbild zu erhalten.

## Sie können Ihre Sitzung durch ein Navigationsmenü auf Ihrem Display steuern:

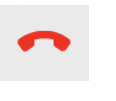

Rotes Telefon Verbindung Schließen

Alle 3D-Pfeile löschen.

lml

 $\sum$ 

Pfeil zurück: Die letzten 3D-Pfeile löschen

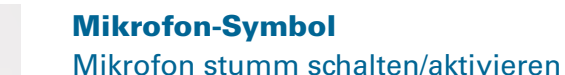

## **Taschenlampe**

Papierkorb

Pfeil nach oben/unten Menü einblenden/ausblenden.

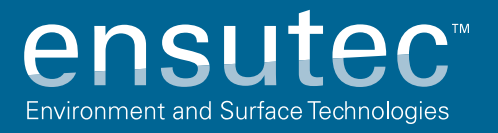